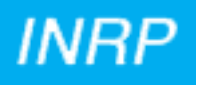

**INRPCIR/BDD29 rue d'ULM75005 PARIS**

# **LOGICIEL COURRIER**

**Bourse aux Outils**

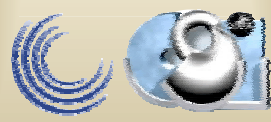

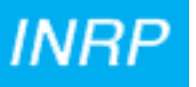

## **Présentation**

**Ce produit est né de la nécessité d'une coordination de la gestion du courrier de direction par un secrétariat multi-sites.**

**C'est une application purement internet/intranet***.*

**L'application permet :**

- •**de créer un annuaire des correspondants,**
- • **d'enregistrer les courriers reçus et envoyés avec un minimum de saisies (et donc d'erreurs de saisie),**
- $\bullet$ **de modifier éventuellement ces différents enregistrements,**
- $\bullet$ **de les rechercher selon des critères de tris multiples et cumulatifs,**
- •**d'éditer des états (visualisation des enregistrements, des recherches effectuées).**

**Bourse aux Outils**

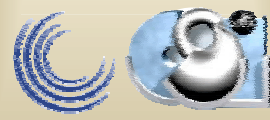

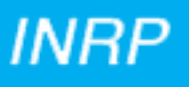

# **Le logiciel**

**Il utilise le couple SGBD Mysql et langage PHP, produits libres faciles d'utilisation.**

**C'est un logiciel spécifique, créé selon les demandes précises des utilisateurs.**

**Les sources étant très facilement modifiables, le produit s'adapte aisément à d'autres besoins et aux évolutions.**

- **La base courrier contient 3 tables : la table des arrivées, la table des départs, et la table des correspondants liée aux 2 précédentes.**
- **Les CGI PHP sont regroupés dans le répertoire « courrier » et ses 3 sous-répertoires « arrivees », « departs » et « correspondants ».**
- **Les options des menus déroulants étant très peu évolutives, elles sont « en dur » dans les scripts correspondants .**

**Bourse aux Outils**

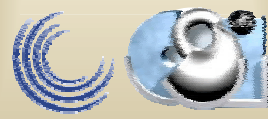

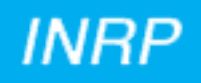

# **Mise en route de l'application**

**Par utilisation du Web et de l'URL adéquate, avec un accès sécurisé par mot de passe (seveur Web APACHE).**

**Un menu permet alors l'accès aux différentes fonctionnalités (saisie, recherche, modification, édition), selon trois thèmes :**

- •**les arrivées,**
- $\bullet$ **les départs,**
- $\bullet$ **les correspondants.**

**Bourse aux Outils**

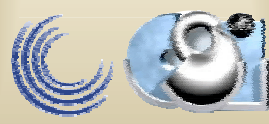

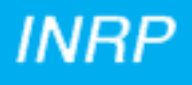

#### Menu

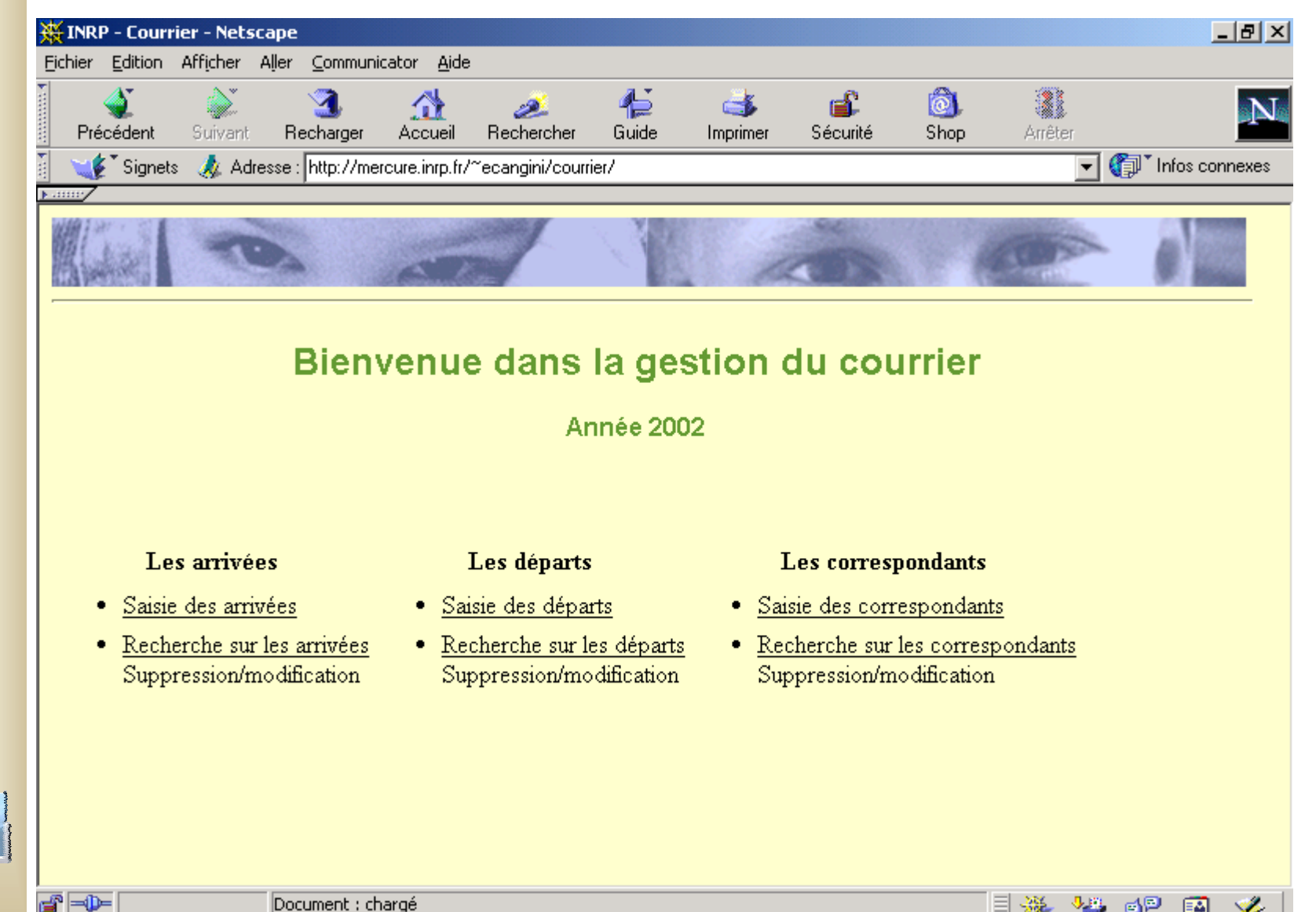

**28-03-2002**

**Bourse aux Outils**

Document : chargé

 $\exists$   $\mathcal{R}$   $\rightarrow$   $\blacksquare$   $\blacksquare$   $\blacksquare$   $\blacksquare$   $\blacksquare$   $\blacksquare$   $\blacksquare$   $\blacksquare$   $\blacksquare$ 

# **La saisie**

- **Elle permet, à partir de formulaires, l'enregistrement des correspondants (annuaire), des arrivées et des départs.**
- **Un formulaire de saisie des correspondants permet la pré-saisie de ceux-ci et leur enregistrement dans l'annuaire.**
- **Lors de la saisie d'une arrivée ou d'un départ, quelques champs sont pré-saisis par défaut (date d'arrivée, organisme …).**
- **D'autres champs relatifs aux correspondants, permettent le rapatriement d'informations les concernant s'ils sont enregistrés dans l'annuaire. S'ils ne le sont pas, la saisie de ces informations dans le formulaire de saisie de l'arrivée (ou de départ) va également permettre l'enregistrement du correspondant dans l'annuaire.**
- **Certains autres champs sont saisis par choix unique ou multiple dans des listes déroulantes (référence, transmis à …).**

**Chaque enregistrement s'affiche après visualisation de la saisie pour confirmation de celle-ci.**

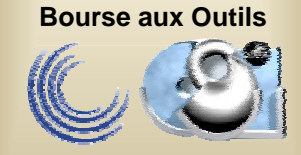

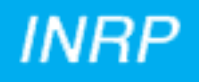

#### Saisie d'un correspondant

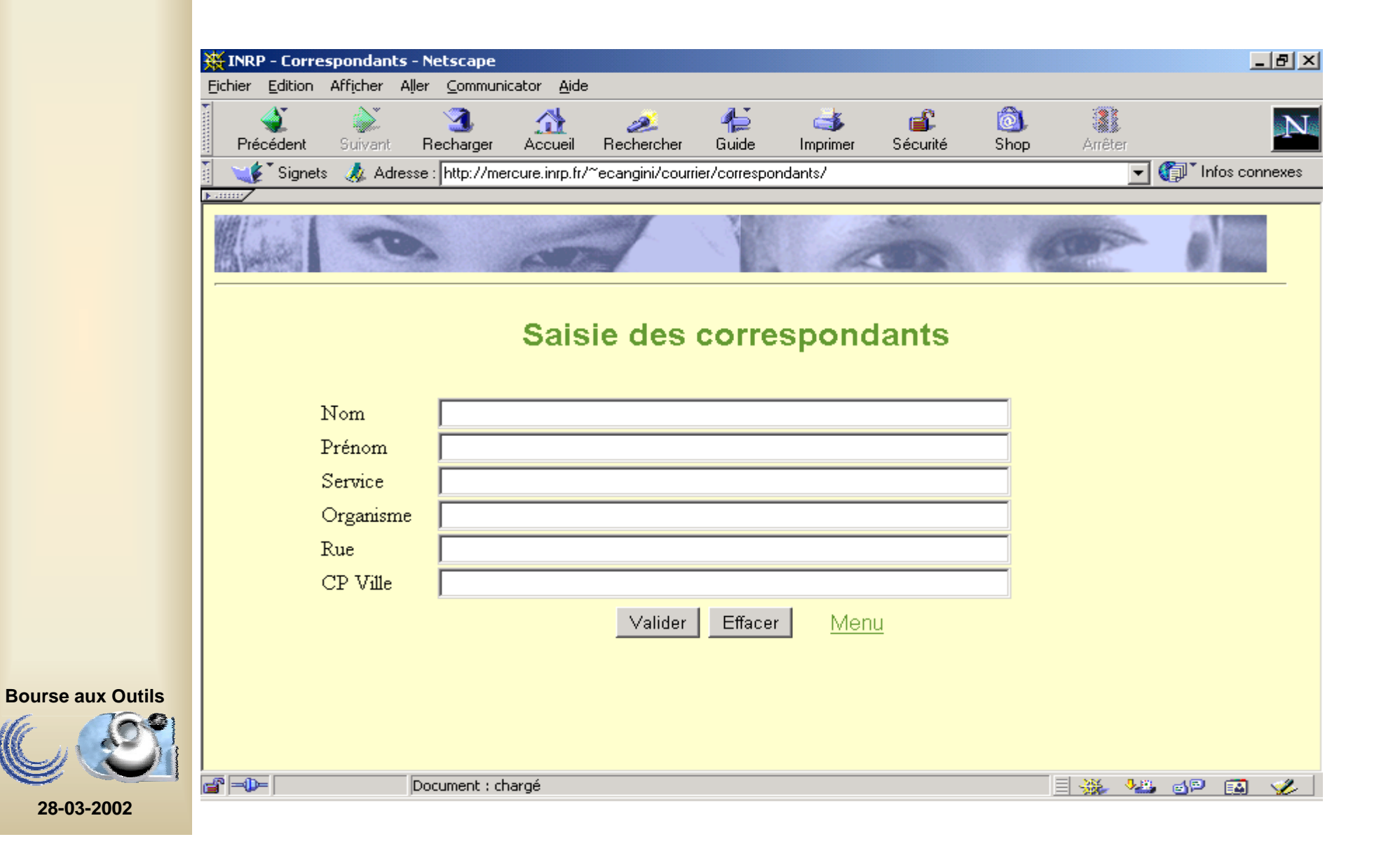

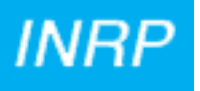

## Saisie d'une arrivée

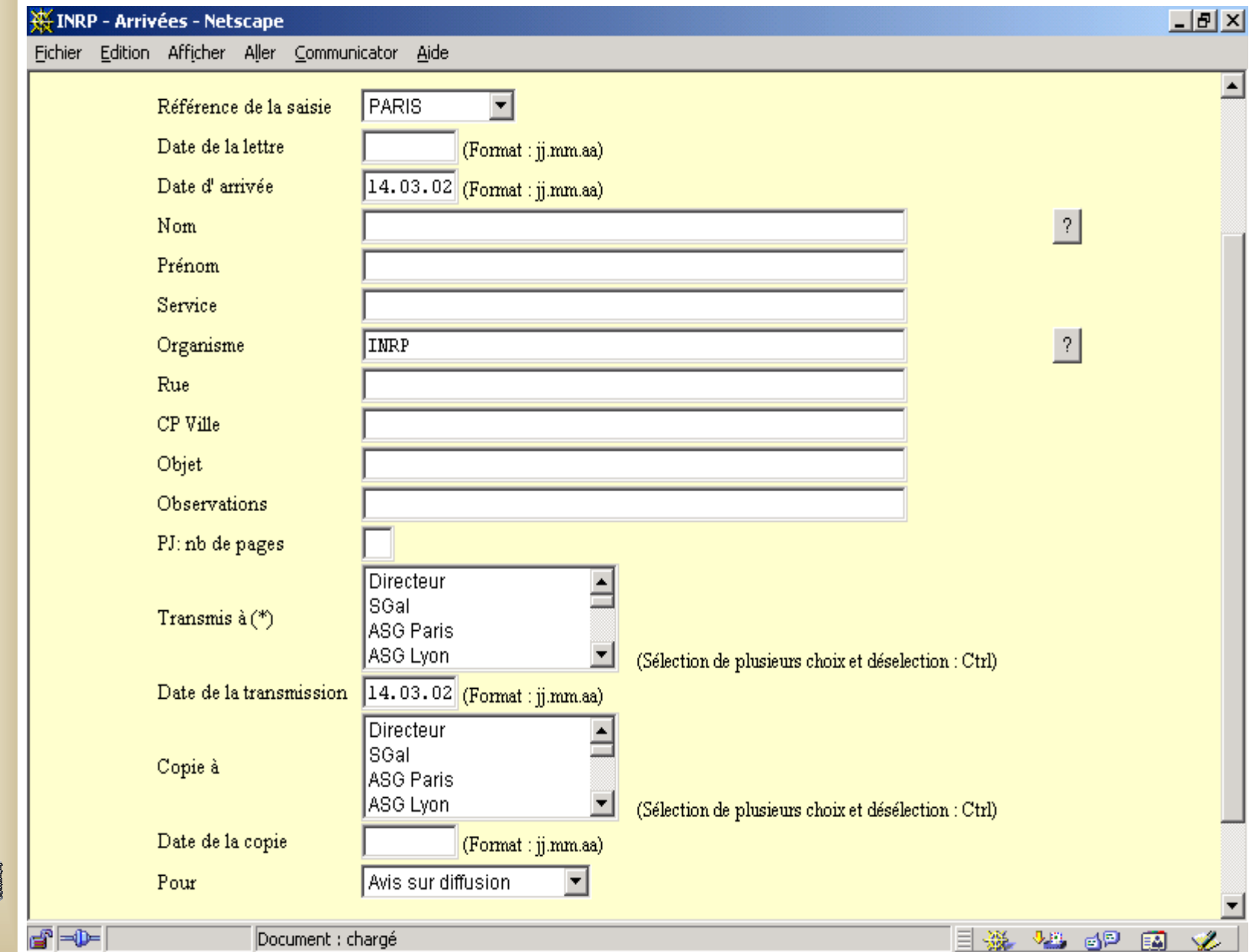

**28-03-2002**

**Bourse aux Outils**

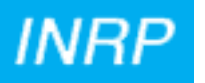

## Saisie d'un départ

Clic ? Champ Nom

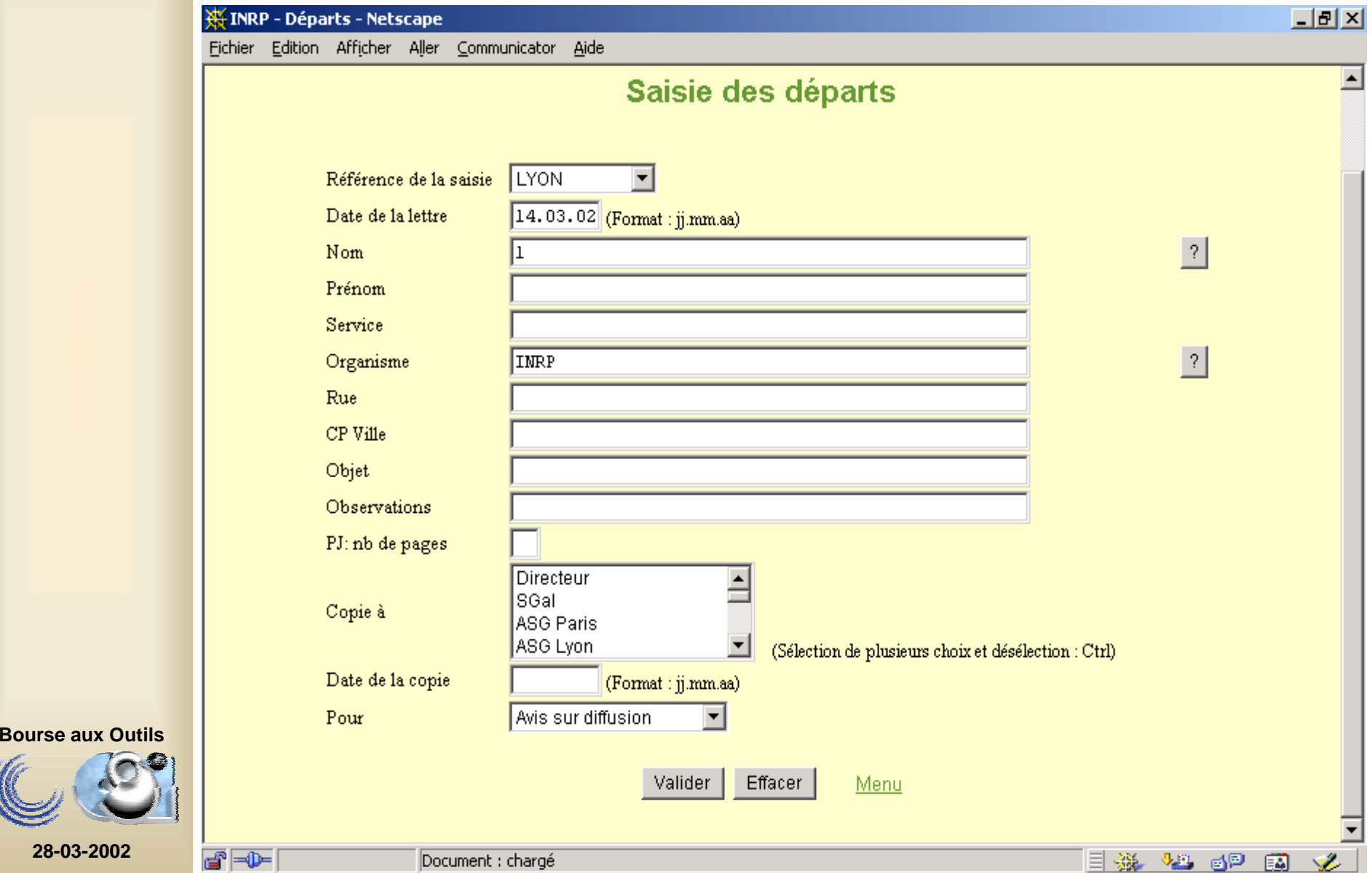

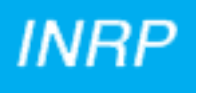

#### Rapatriement d'un correspondant

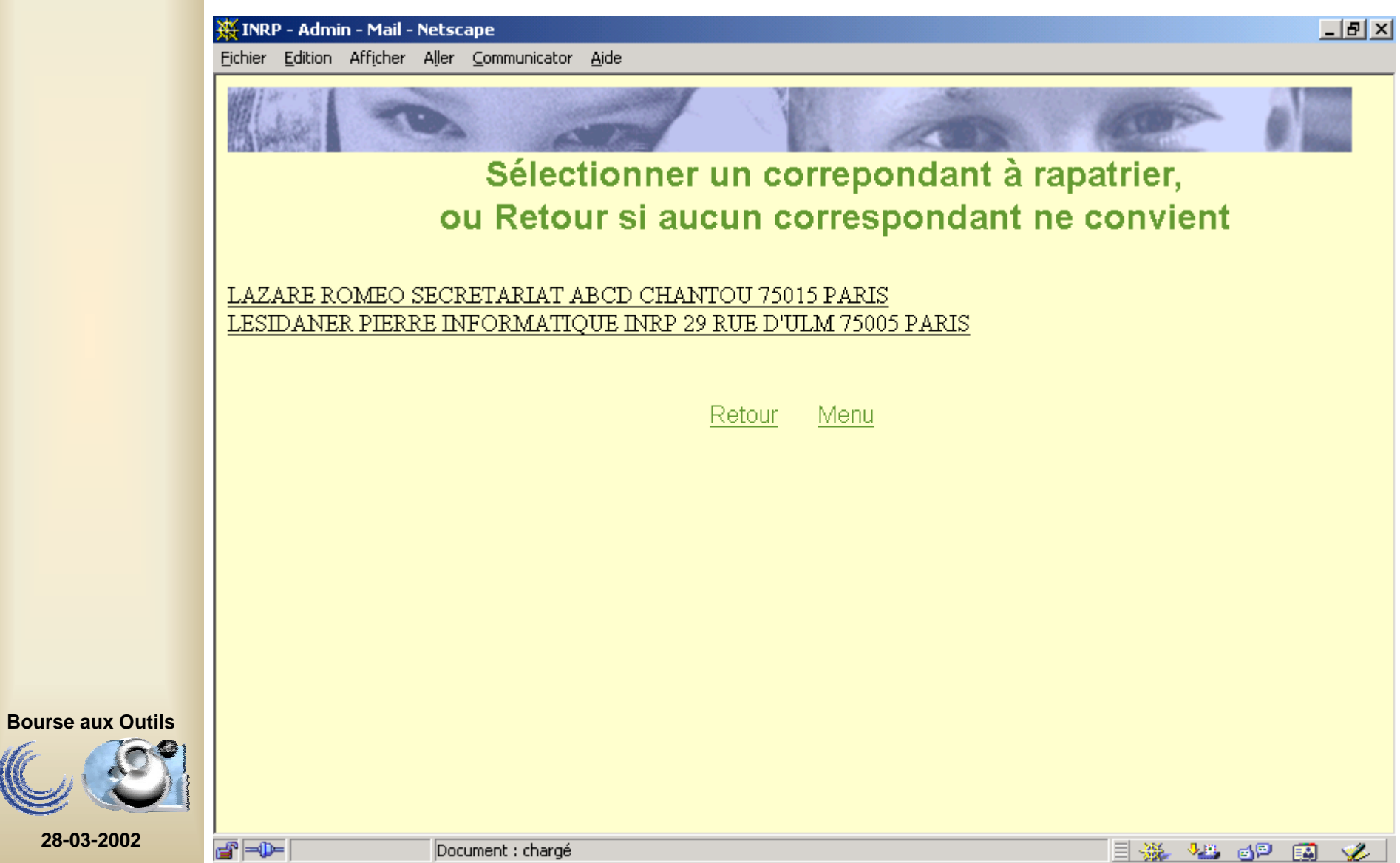

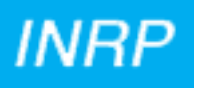

## Suite de la saisie

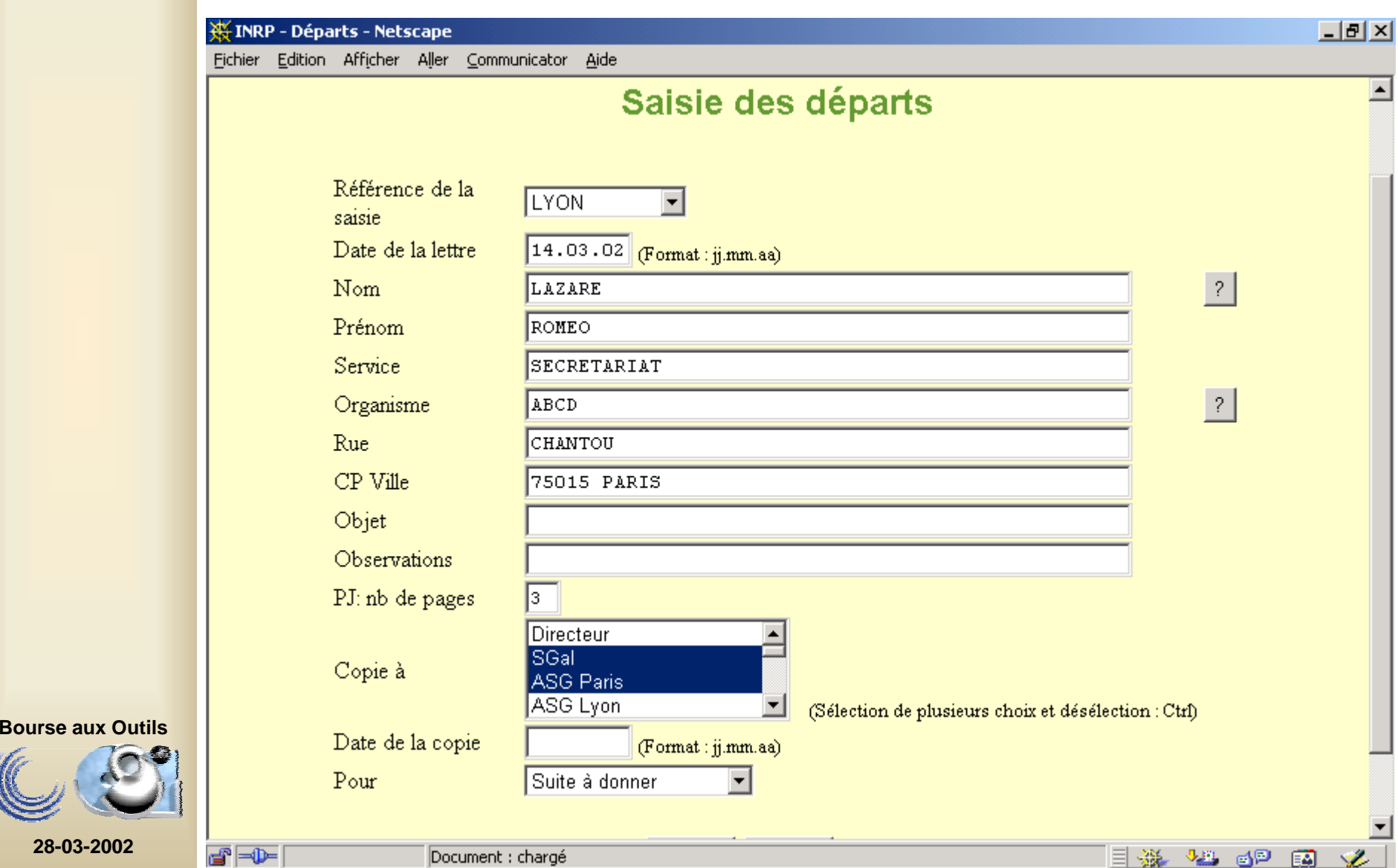

## Message de confirmation

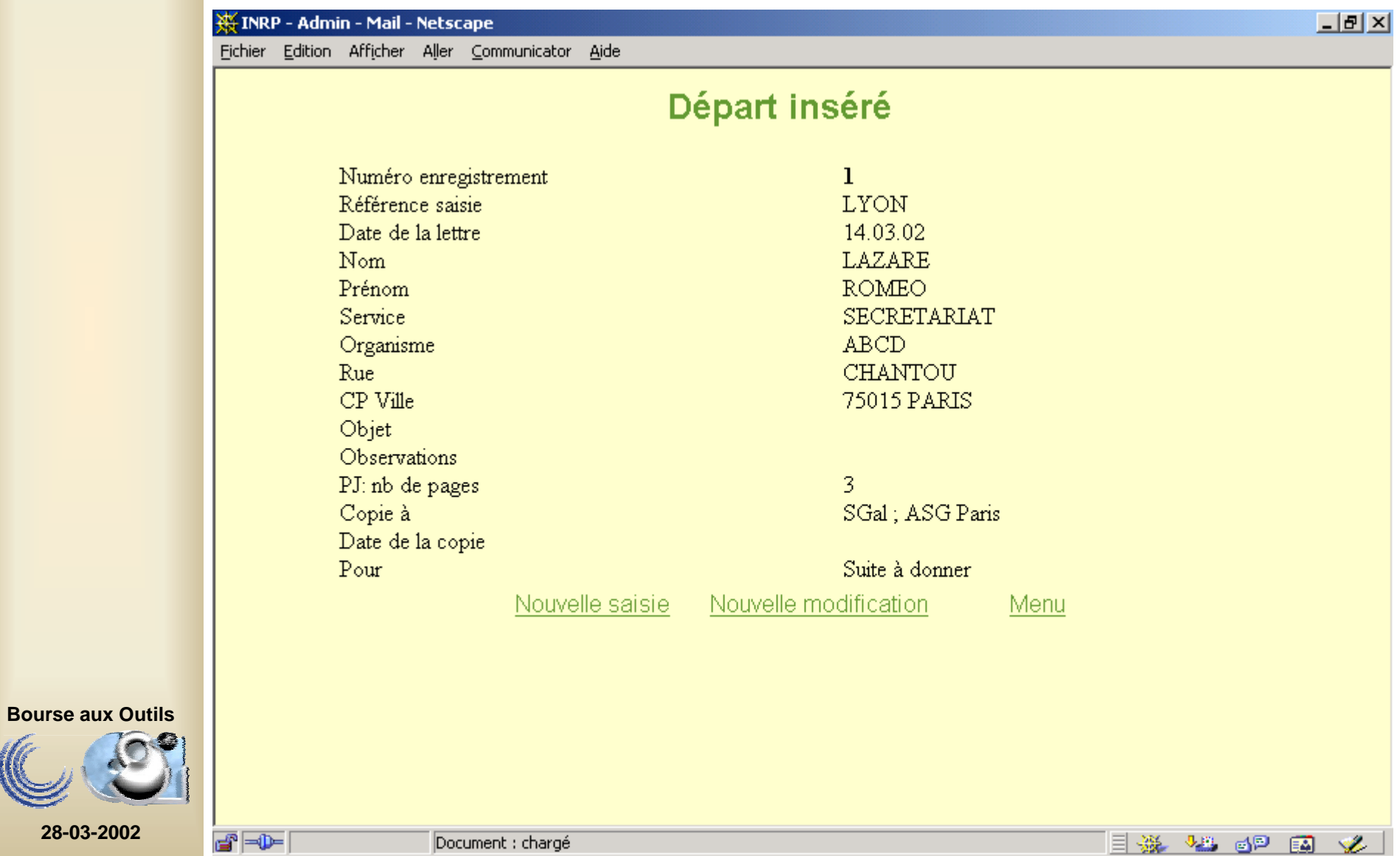

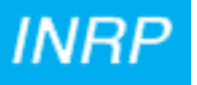

## **La recherche**

**Des formulaires permettent de faire une recherche sur les correspondants, les arrivées et les départs, selon des critères de tri cumulatifs pré-définis (numéros d'enregistrement, références, dates ...).**

**Un état s'affiche alors, permettant la visualisation du résultat de la recherche. A partir de cet état, il est possible de visualiser chaque enregistrement trouvé.**

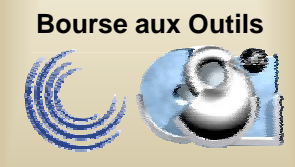

**INRP** 

#### Recherche sur les arrivées

(selon 2 critères)

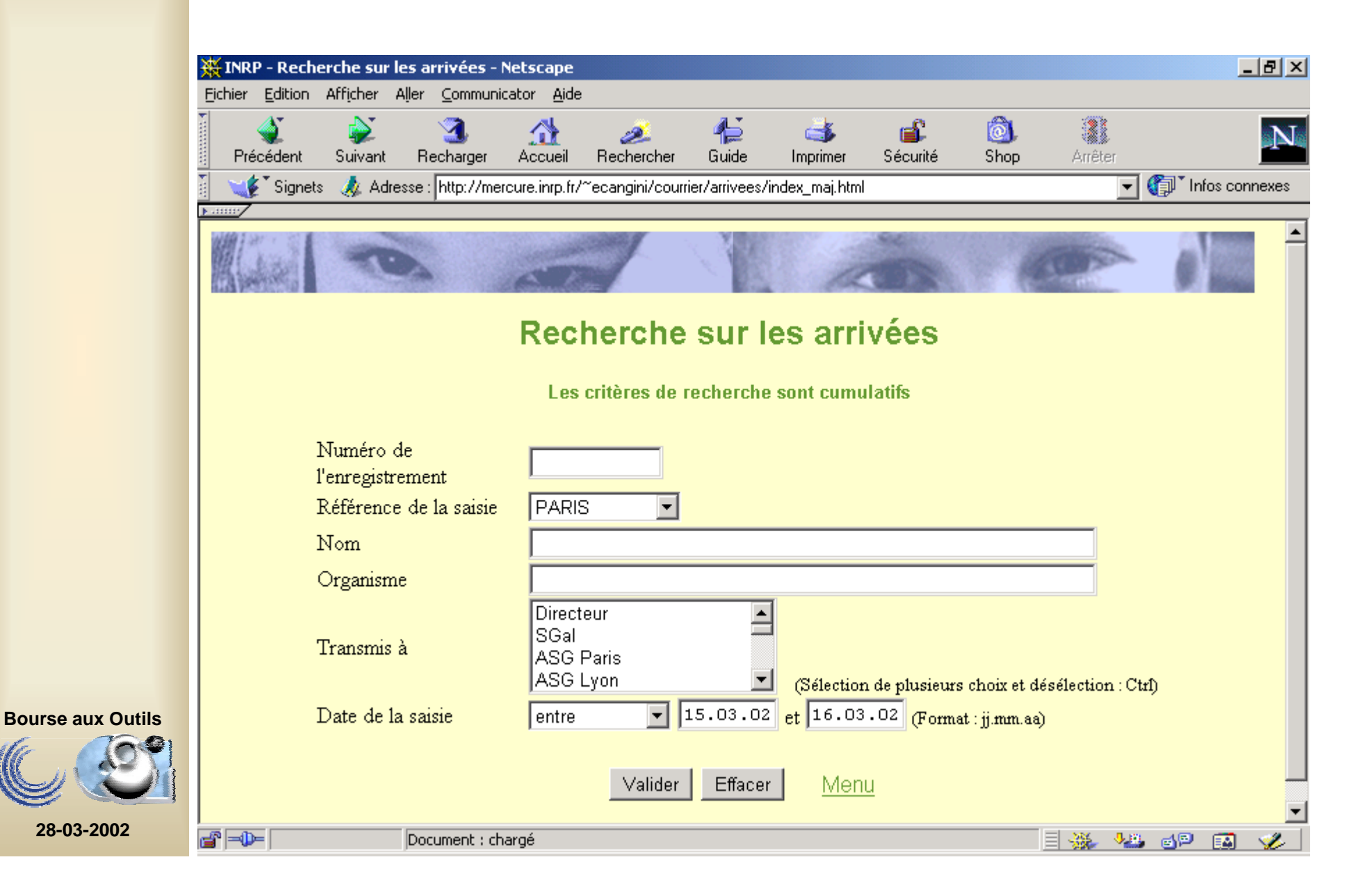

**INRP** 

#### Résultat de la recherche

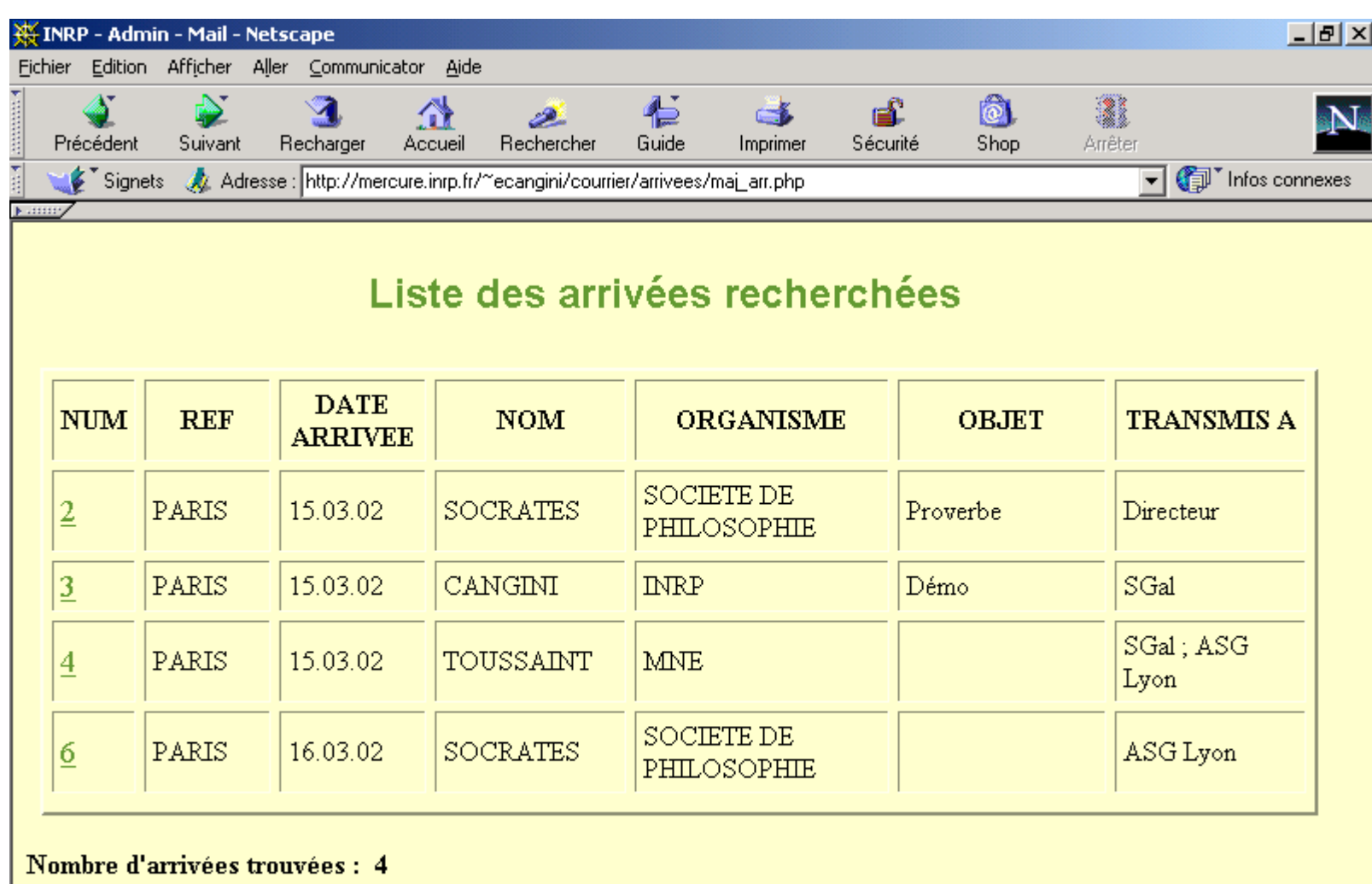

Retour Menu

**28-03-2002**

 $\blacksquare$ 

**Bourse aux Outils**

Document : chargé

**EXECUTE** 

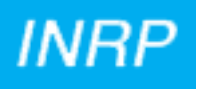

#### Visualisation

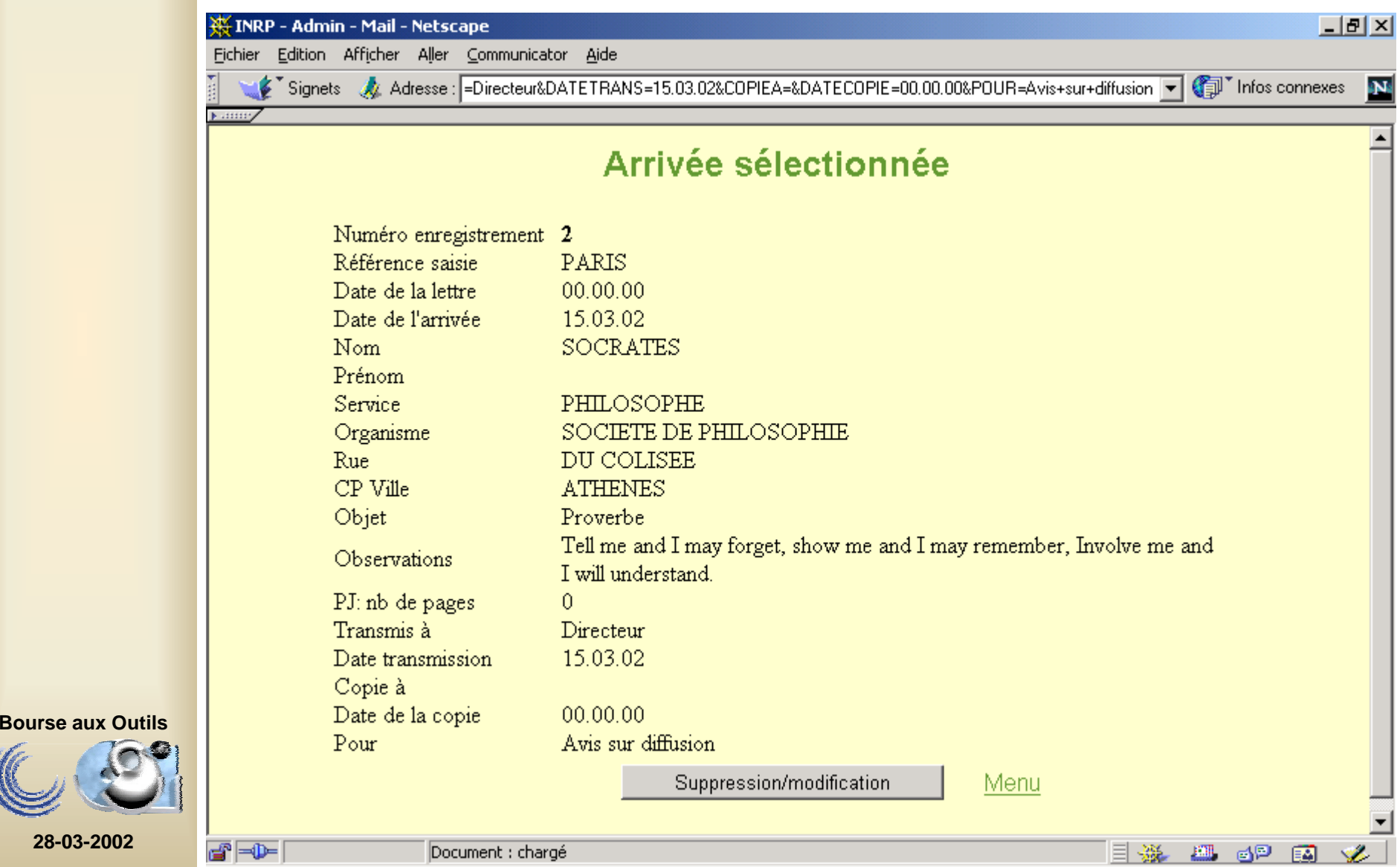

# **Modifications/Suppressions**

**Elles sont proposées à chaque visualisation d'enregistrement (confirmation de saisie ou résultat de recherche).**

**Attention :**

• **La modification d'un correspondant dans l'annuaire modifie toutes les arrivées ou les départs référençant celui-ci.** 

**Si on ne veut pas modifier l'historique, il faut enregistrer le nouveau correspondant avec les nouvelles informations.**

**La modification des informations relatives à un correspondant directement dans l' enregistrement d'une arrivée ou d'un départ provoque l'enregistrement automatique de ce nouveau correspondant.**

• **La suppression d'un correspondant dans l'annuaire n'est possible que si aucune arrivée et aucun départ ne le référence. Si ça n'est pas le cas, un message d'avertissement s'affiche.**

**Exemple : suppression impossible**

**l' arrivée numéro 10 référence ce correspondant**

**le départ numéro 5 référence ce correspondant.**

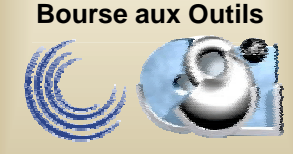

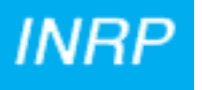

## Changement d'adresse

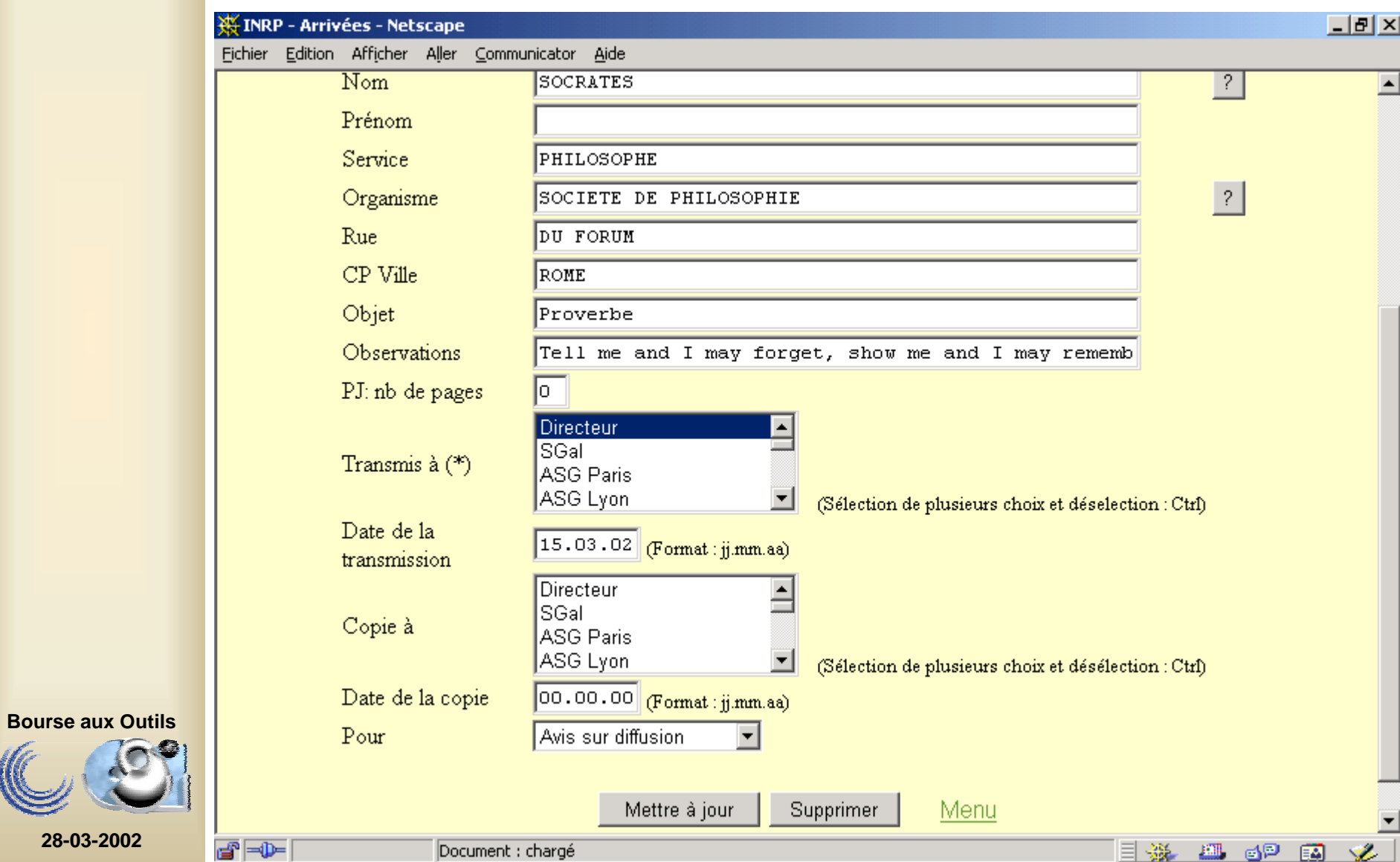

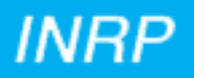

#### Confirmation

(un nouveau correspondant Socrates est inséré dans l'annuaire)

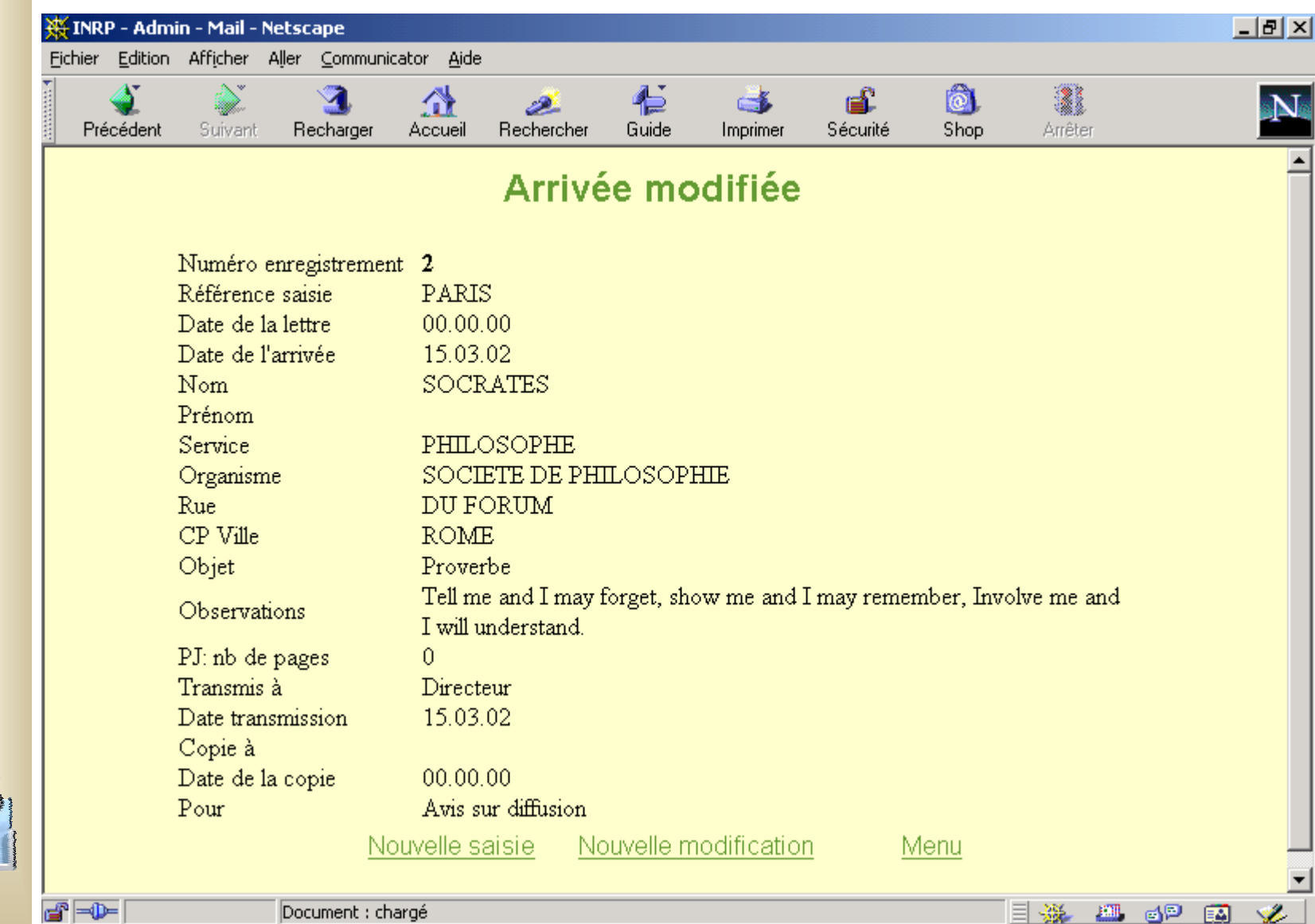

**Bourse aux Outils**

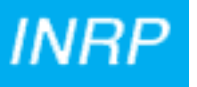

# **Les éditions**

**Elles peuvent se faire à partir de chaque visualisation à l'écran d'un enregistrement, par la méthode habituelle (icône « imprimer » ou fichier + imprimer) :**

- •**suite à une saisie ou à une modification,**
- •**à partir du résultat d'une recherche.**

Les formats de visualisation ont été pensés dans un objectif d'impression.

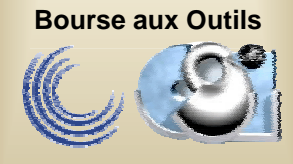